## <span id="page-0-0"></span>**Просмотр истории операций в мобильном приложении LimePay**

1. В личном кабинете посетителя нажмите кнопку «Платежи».

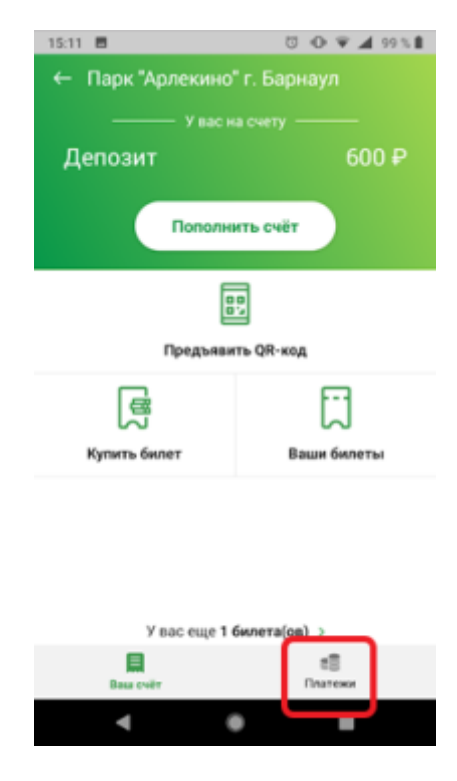

- 2. На появившемся экране доступны три вкладки:
	- **Все** отображает все типы совершенных операций: покупки, возвраты, оплаты проходов
	- **Покупки и возвраты** отображает только покупки и возвраты
	- **Услуги** отображает оплаты услуг у операторов

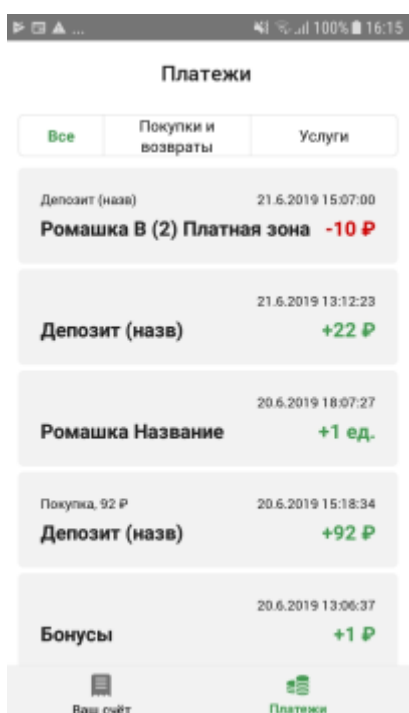

## (История операций)

## **Ссылки**

- [Регистрация в мобильном приложении LimePay](https://wiki.lime-it.ru/doku.php/public/doc/mobile_consumer/registration)
- [Личный кабинет посетителя в мобильном приложении LimePay](https://wiki.lime-it.ru/doku.php/public/doc/mobile_consumer/cabinet)
- [Просмотр истории операций в мобильном приложении LimePay](#page-0-0)
- [Покупка билета в мобильном приложении LimePay](https://wiki.lime-it.ru/doku.php/public/doc/mobile_consumer/pokupka)
- [Пополнение депозитного счета в мобильном приложении LimePay](https://wiki.lime-it.ru/doku.php/public/doc/mobile_consumer/popolneniye)
- [Проход на аттракцион в мобильном приложении LimePay](https://wiki.lime-it.ru/doku.php/public/doc/mobile_consumer/prokhod)

[public](https://wiki.lime-it.ru/doku.php/tag/public?do=showtag&tag=public), [doc](https://wiki.lime-it.ru/doku.php/tag/doc?do=showtag&tag=doc), [limepay](https://wiki.lime-it.ru/doku.php/tag/limepay?do=showtag&tag=limepay)

From: <https://wiki.lime-it.ru/> - Permanent link: **[https://wiki.lime-it.ru/doku.php/public/doc/mobile\\_consumer/operationshistory](https://wiki.lime-it.ru/doku.php/public/doc/mobile_consumer/operationshistory)** Last update: **06:33 07/06/2022**